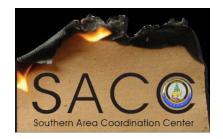

## **Southern Area Coordination Center SACC Decision Support Operations**

## DAILY BRIEFING SCHEDULE

## 0700 PREP FOR DSC BRIEFING

Pull WFDSS and prep Google Earth (GE) AM daily file – Load main overhead screen computer with new GE file. Make sure map inserts in Fire Environment story map is updating properly before FBAN starts updating. Update Fires of Interest web map with daily AM GE file. Make sure that the Management Action Points are turned on. Copy daily GE AM file to One Drive.

0800 DSC BRIEFING

0930 SACC FLOOR BRIEFING

## 1300 PREP FOR MAC GROUP BRIEFING

Make sure the Fires of Interest story map and the Fire Behavior Environment story map are updated. Pull new WFDSS data for a daily PM GE file and load on main overhead screen computer in GE prior to briefing. Make sure the Management Action Points are turned on. Copy daily GE PM file to One Drive.

1400 MAC GROUP BRIEFING

1700 DSC BRIEFING